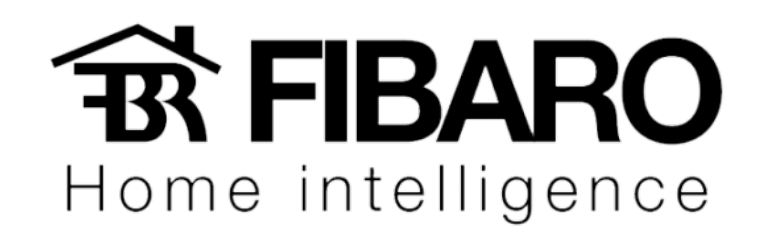

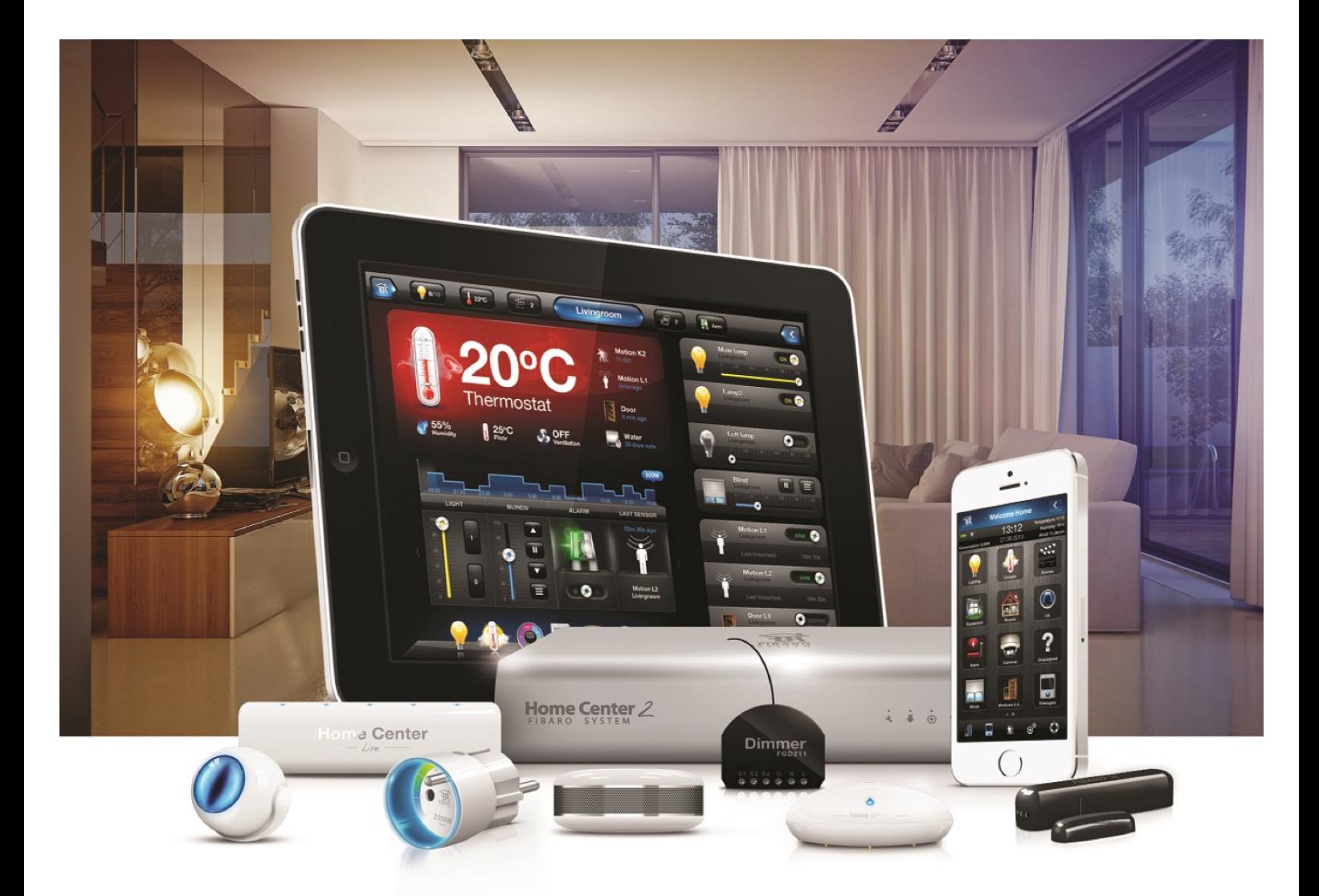

Amazon Alexa

VERSÃO 4.540

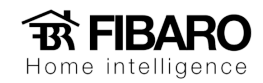

# Configurando o Amazon Echo

1. Crie uma conta no www.alexa.amazon.com.

### amazon.com

#### **Registration**

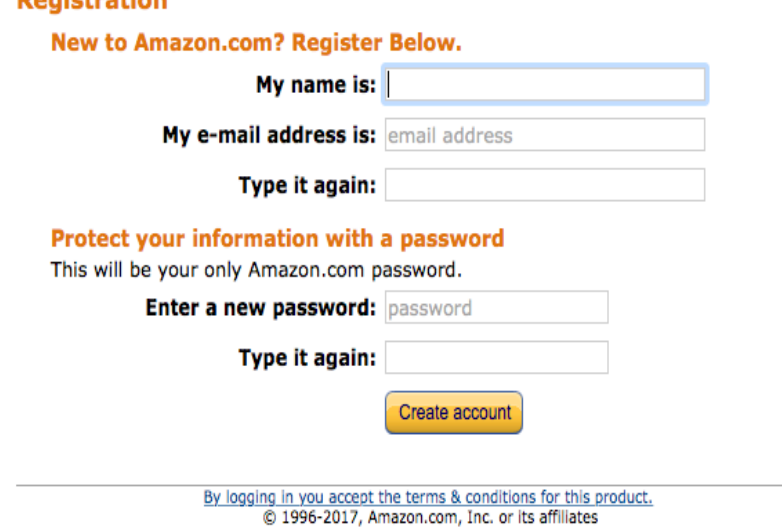

2. Adicionar e configurar o dispositivo Amazon Echo na conta.

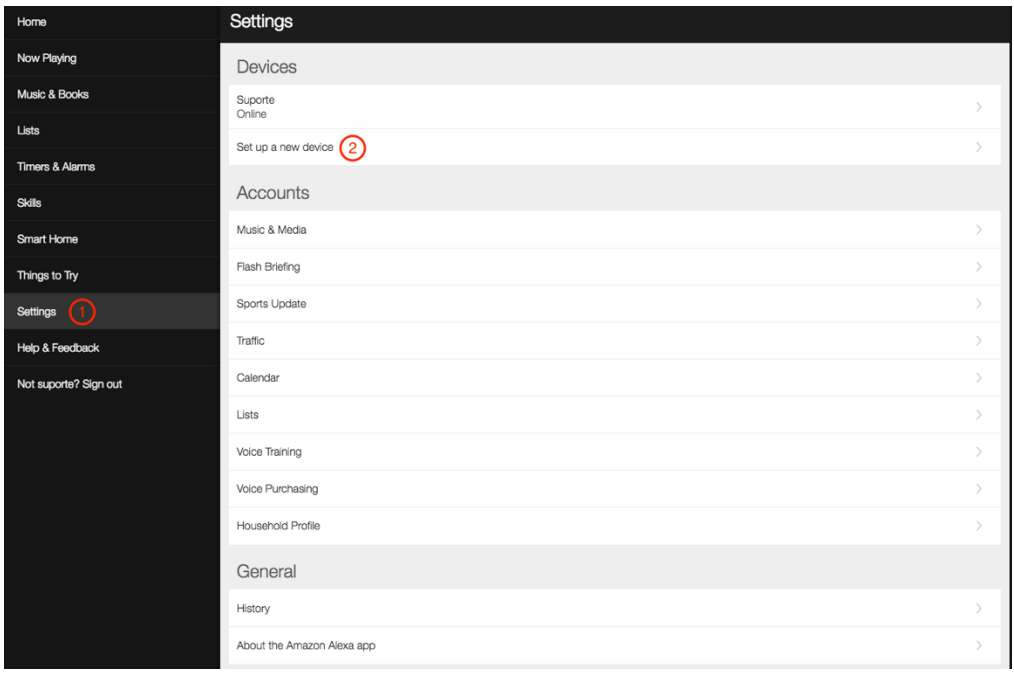

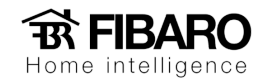

3. Escolha o dispositivo de acordo com o que será usado. Nesse manual iremos mostrar a configuração do Echo Dot.

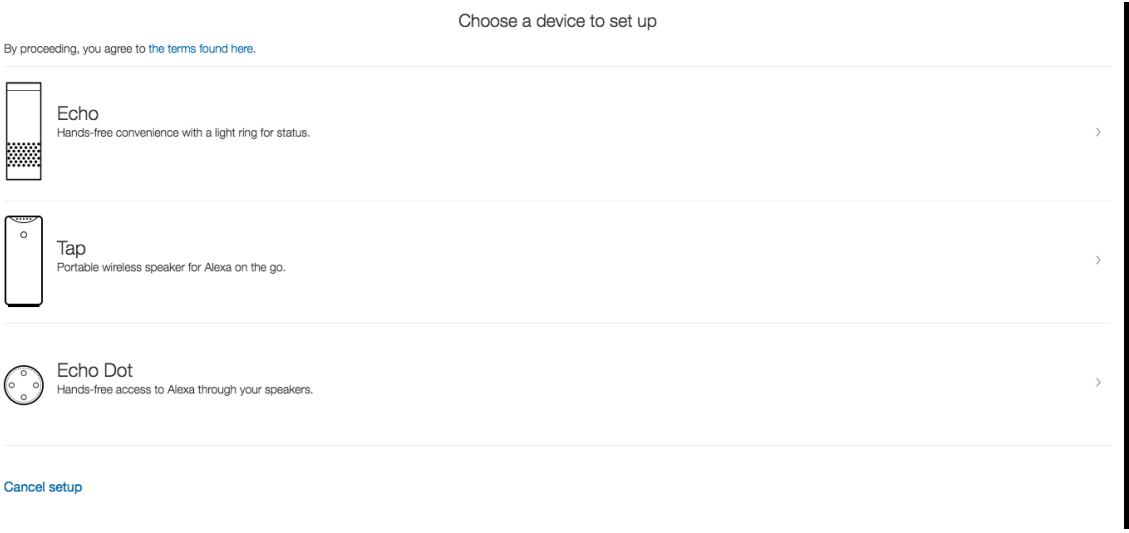

4. Escolha o idioma.

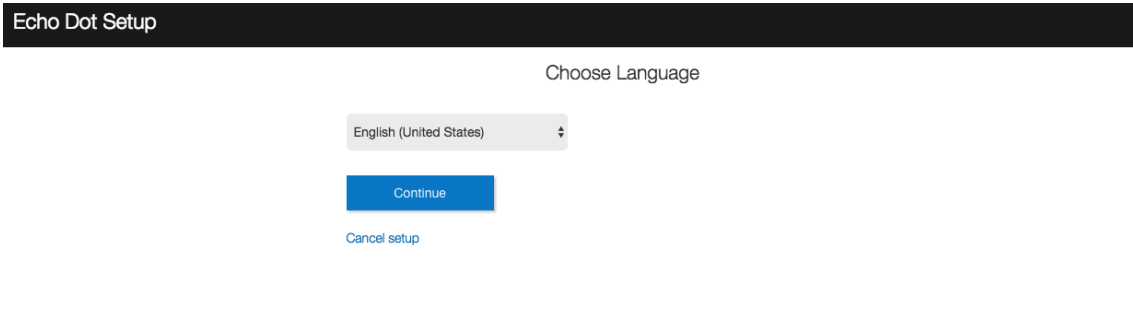

5. Configuração de rede do Echo Dot.

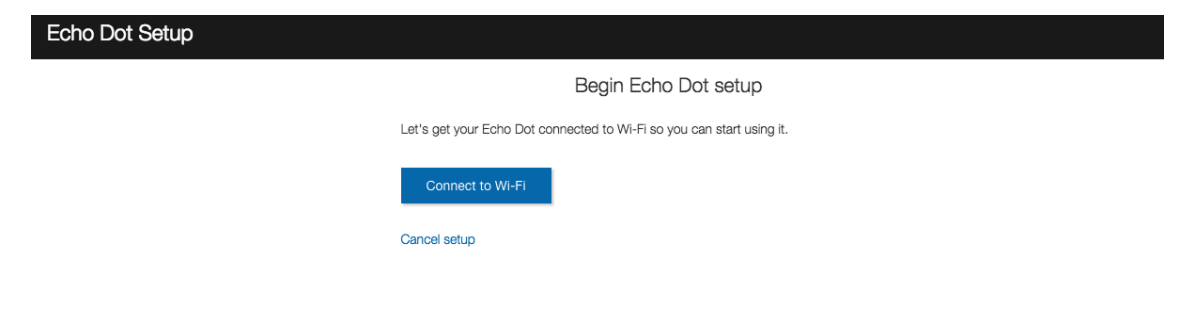

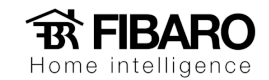

6. Para fazer esse procedimento, clique em "Don't see the Orange light ring?".

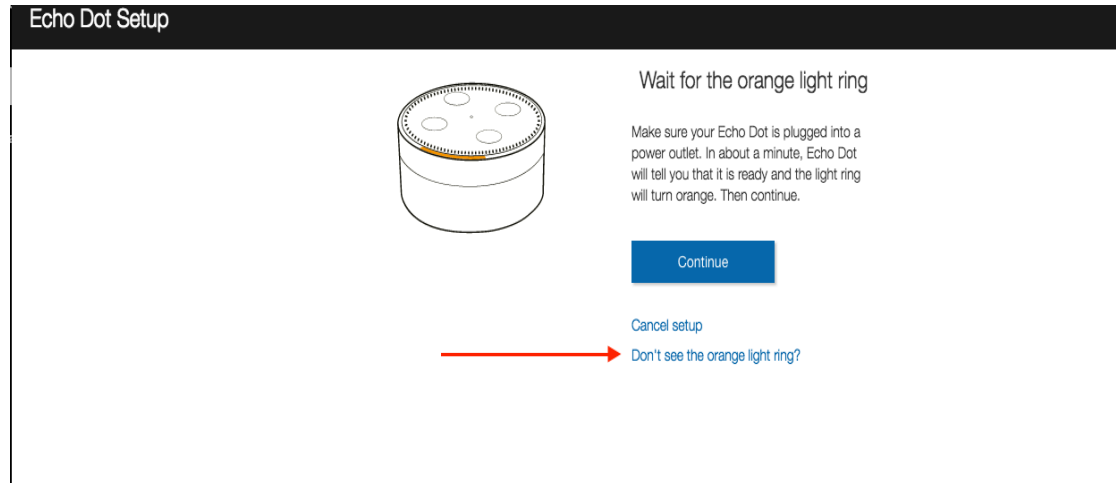

7. Pressionar botão para acender a luz laranja em volta do Echo Dot.

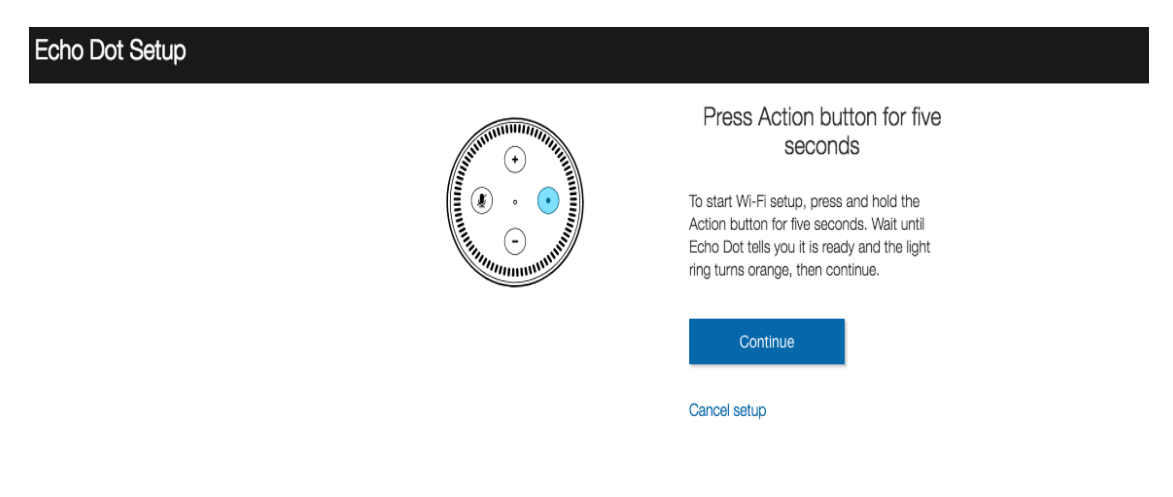

8. Conectar na rede que foi criado dentro do Echo Dot.

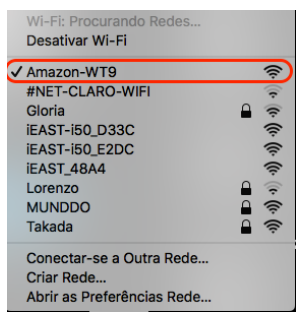

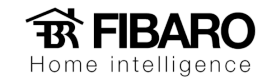

9. Aperte em continue para configurar o Echo na rede local.

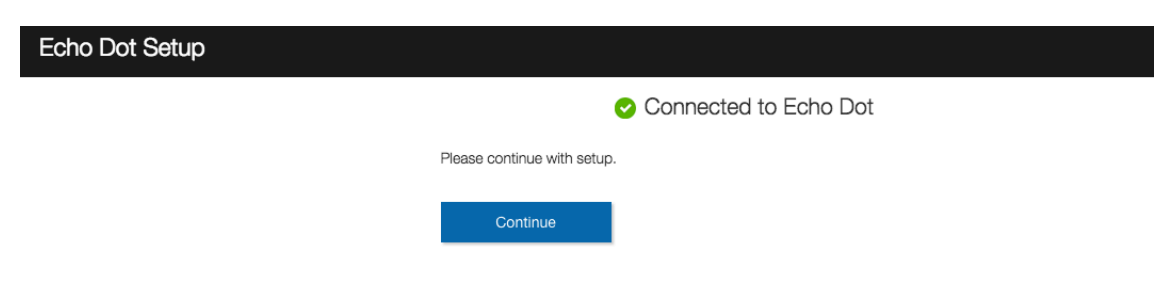

10. Escolha a rede local.

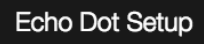

Select your Wi-Fi network

Previously Saved to Amazon. Learn More

No Wi-Fi networks have been saved.

Other Networks

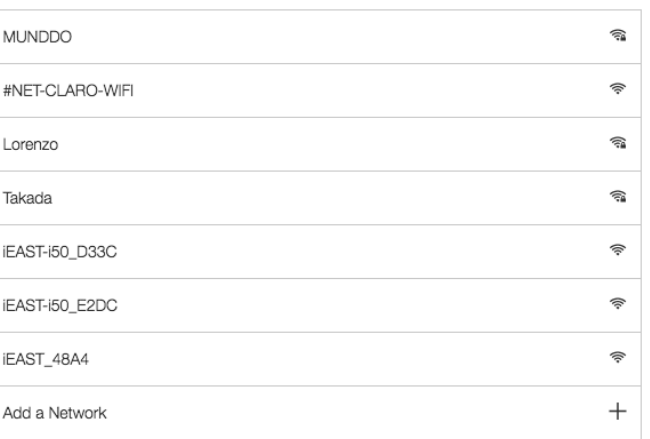

Cancel setup

Rescan

Your Echo Dot's MAC address is 34:D2:70:61:B8:F7

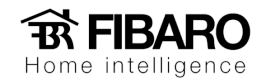

11. Após escolher, aguarde concluir.

Echo Dot Setup

Preparing your Echo Dot

This may take a few minutes.

12. Configuração do Echo Dot na rede local concluído.

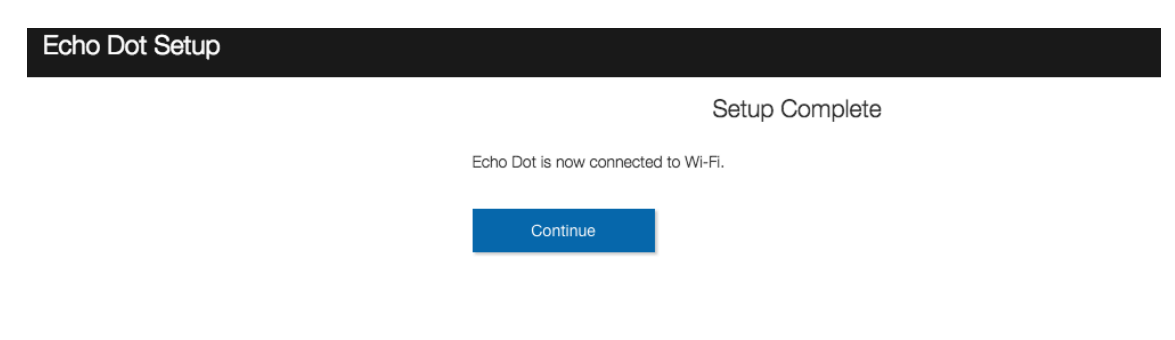

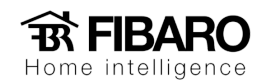

# Achando os dispositivos Fibaro dentro da conta criada no Alexa.amazon.com

1. Para achar os dispositivos, será necessário instalar um plugin dentro da conta.

Aperte em Skills e digite Fibaro no espaço de procura.

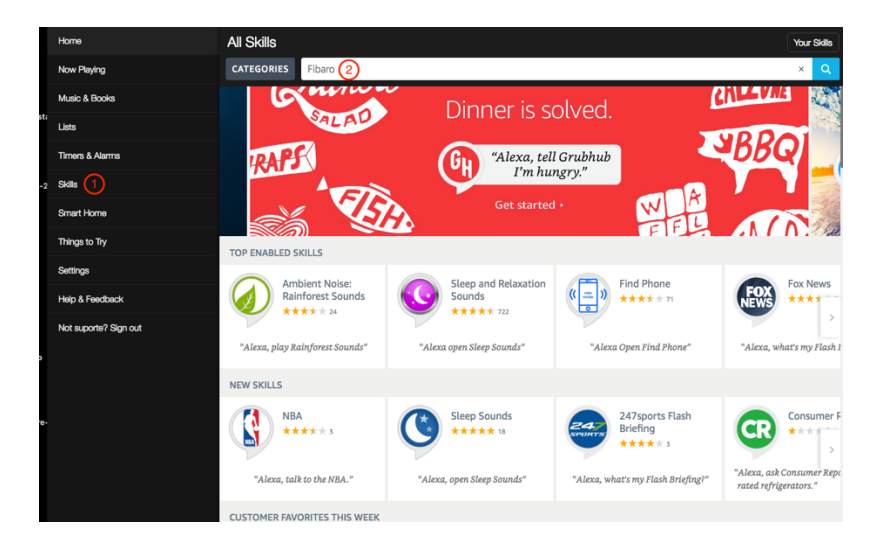

2. Clique em FIBARO Smart Home Skill

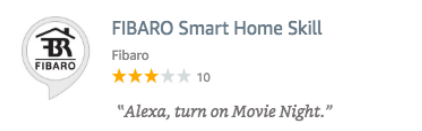

3. Aperta em Enable para ativar o plugin.

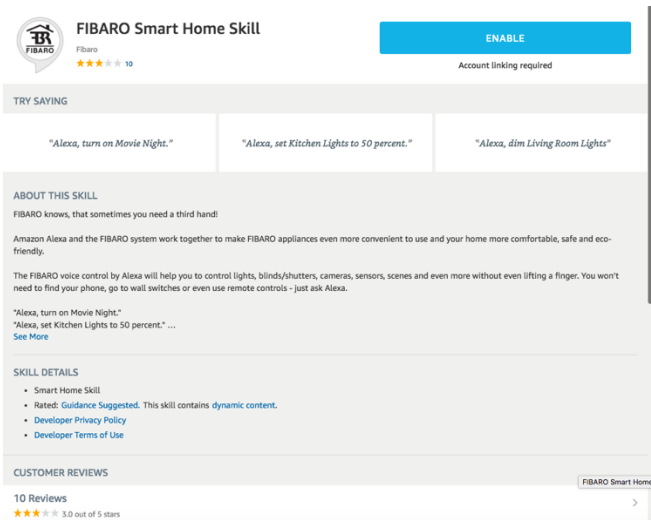

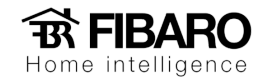

4. Inserir a conta do Fibaro ID da central Fibaro.

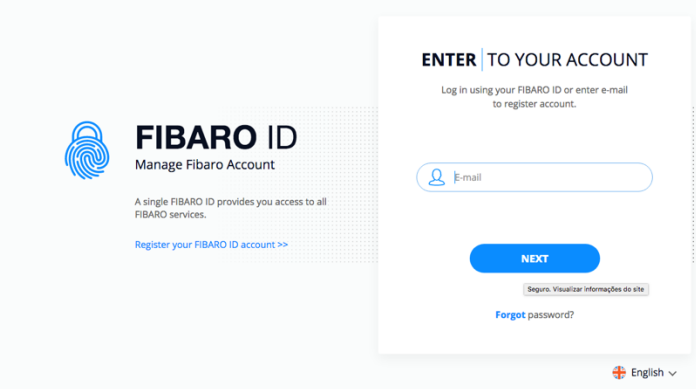

5. Plugin configurado com Sucesso.

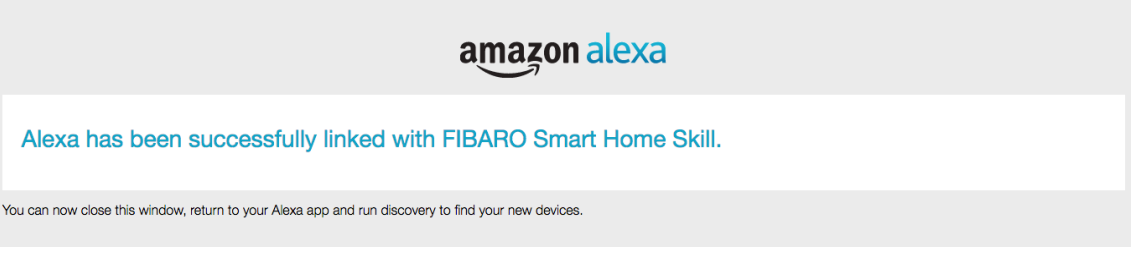

6. Após essa configuração, volte na página da alexa.amazon.com e vai em Smart Home.

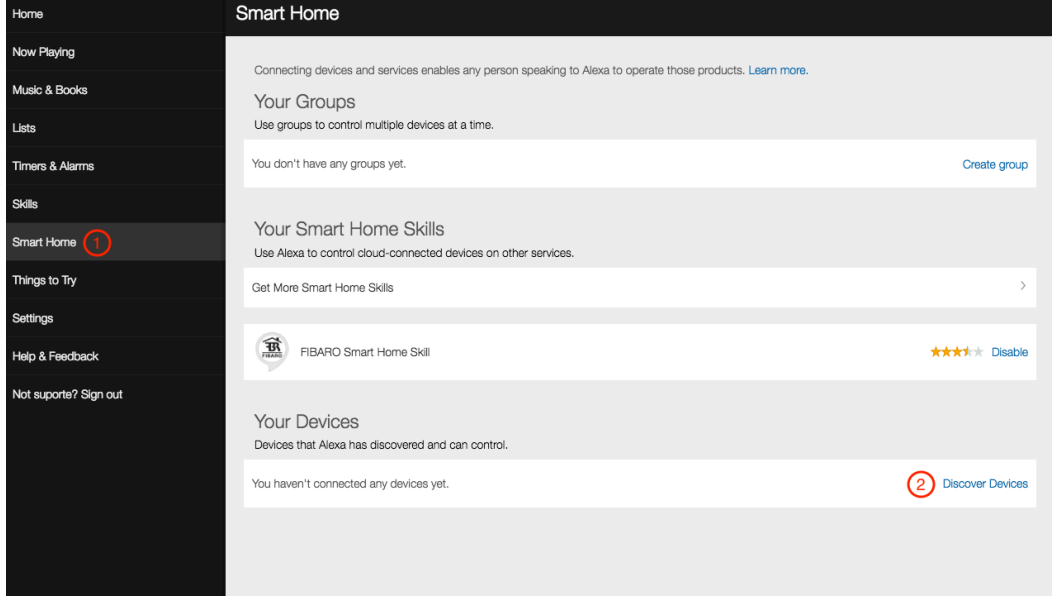

Aperte em "Discover Devices" para encontrar os dispositivos Fibaro.

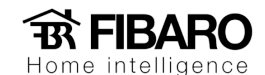

#### 7. Pronto, seus dispositivos foram encontrados.

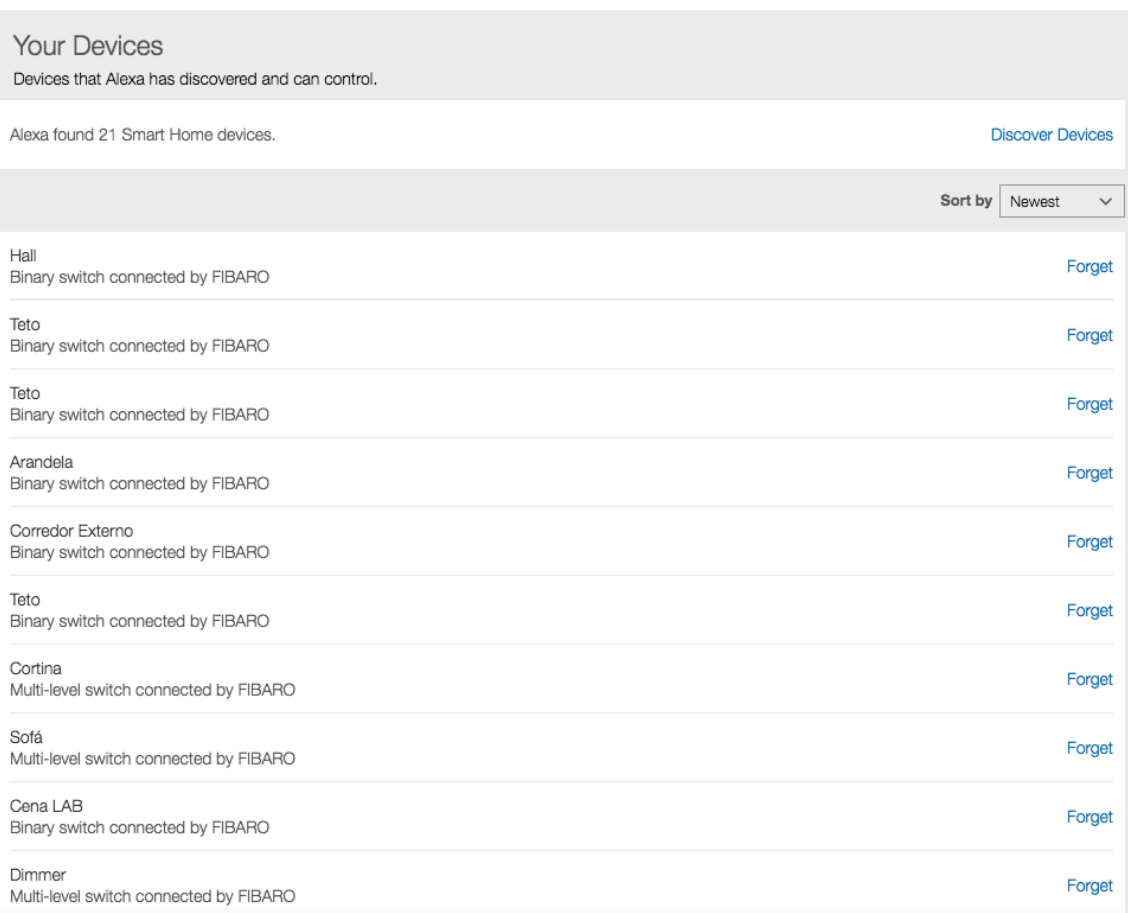

## Segue alguns comandos para digitar a alexa para executar os comandos

#### **FIBARO Smart Home Skill:**

"Turn on [device name / group name]" "Turn off [device name / group name]" "Set [device name / group name] to [number]" "Increase [device name / group name] by [number] percent" "Decrease [device name / group name] by [number] percent" "Dim [device name / group name]" "Brighten [device name / group name]"

Observação: Ao chamar algum comando, sempre falar "Alexa" e depois o comando desejado.

Por exemplo: Alexa, Turn on Dimmer.